JORDAN SCHOOL DISTRICT Patrice A. Johnson, Ed.D.,- Superintendent of Schools West Jordan, Utah

## **Intradistrict Communication**

- DATE: October 16, 2013
- TO: Principals Special Educators
- FROM: Laura Finlinson, Administrator of Curric./Staff Development & Special Programs Beth Usui, Director of Special Education Julie Brown, Program Specialist
- SUBJECT: Skyward Special Education Indicator

From the feedback obtained from the Utah Program Improvement Planning System (UPIPS) Steering Committee and the District Advisory Committee, it has come to the attention of the Special Education Department that general education teachers are not aware of students in their classes who may have special education accommodations. Though special education status is protected information, the Skyward Student Indicator is a way to alert administrators and teachers that there is pertinent information about a student. The yellow I indicator has been activated as a way to alert administrators and teachers that the student is receiving special education services.

Please remember that special education status, student accommodations and other personally identifiable information are confidential. Under the Family Educational Record Protection Act (FERPA), student record information may only be provided to school personnel with a legitimate educational interest. Information regarding student accommodations must be provided to general education teachers in a secure manner. Skyward and email are not secure and should not be used to convey confidential information.

On the following pages, there is a series of screen images to use as a training tool.

The new Special Education Indicator is a yellow I, located in the upper right hand corner of the student's profile screen.

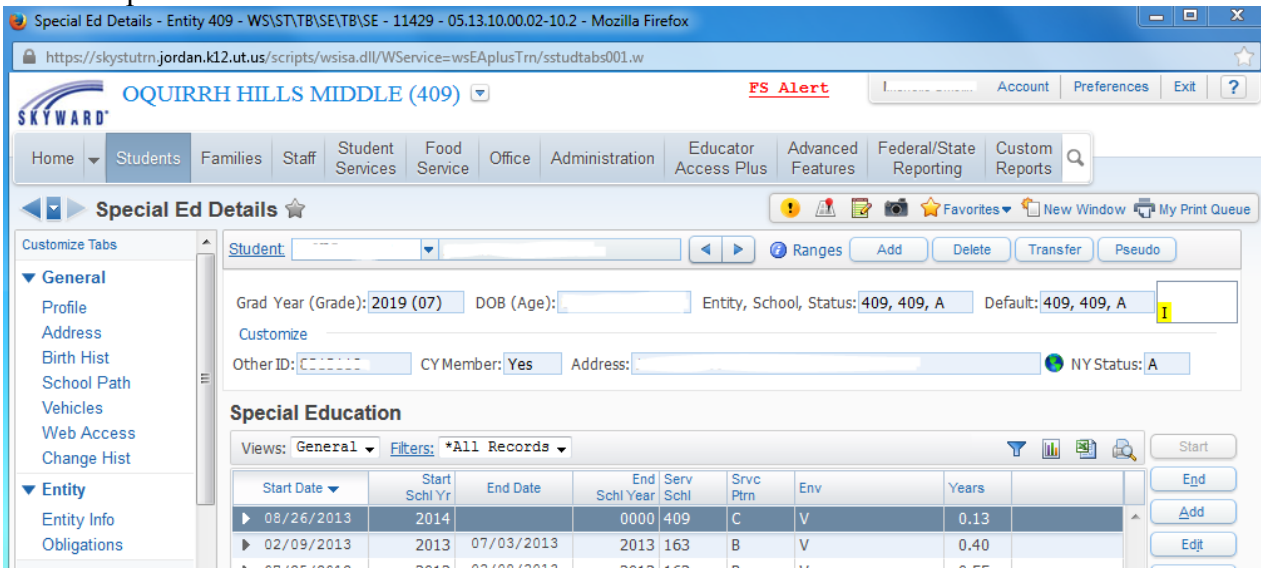

This indicator is activated by the entry of a Handicap/Disability record in the student's Special Ed Enrollment screen. Due to the way we currently use Skyward, **an indicator will not show if the student is just enrolled into a Special Ed program. This indicator will only appear if a Handicap/Disability record is created for the student.** If an "end date" is entered in the student's Special Ed Enrollment screen, this indicator disappears. If a "start date" is entered, the indicator reappears.

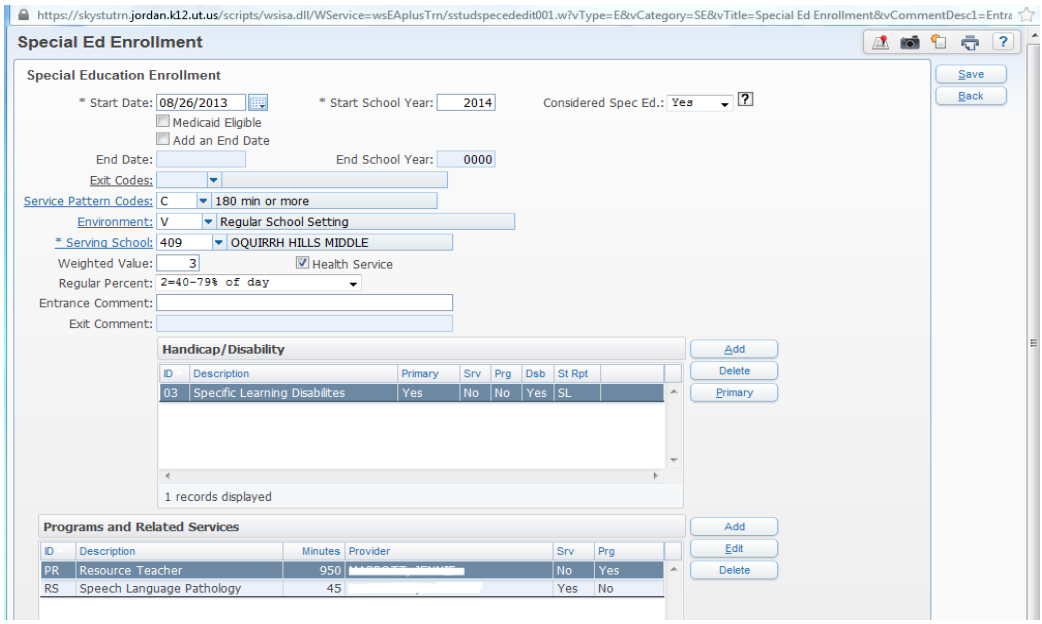

This indicator is visible in the **Daily Attendance** screen in the **Teacher Gradebook**.

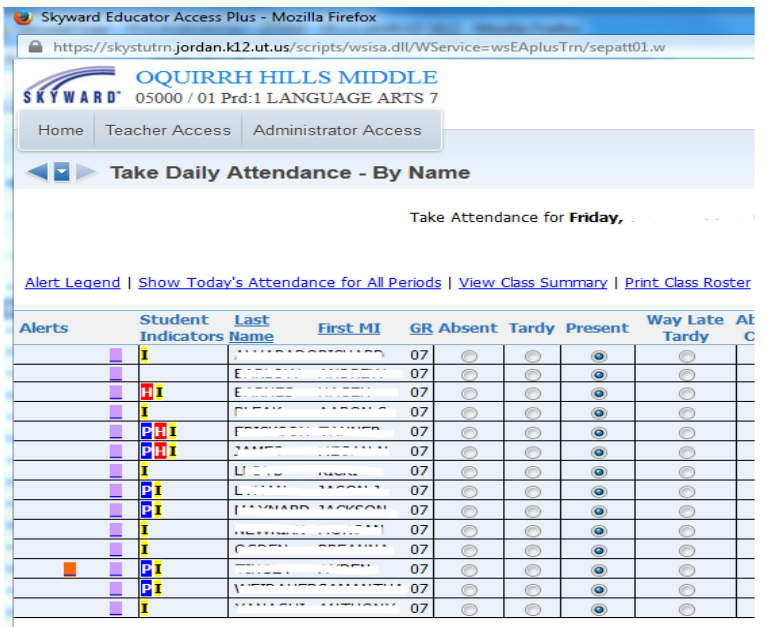

If the student's **Teacher** clicks on the Special Ed indicator, the screen below pops up and alerts the teacher that the student has a Special Ed Disability, but **does not show** the disability.

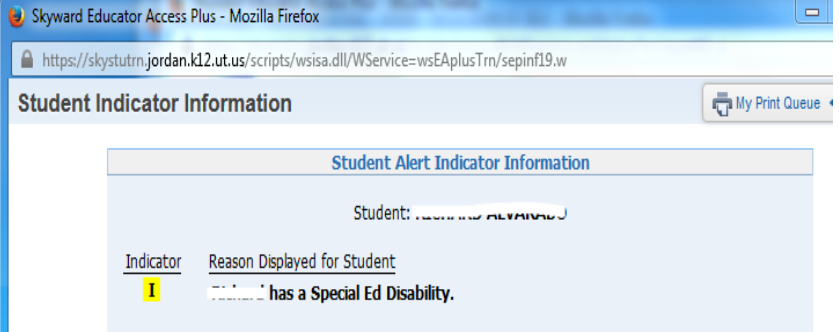

If the **Administrator** or **Secretary** clicks on the indicator in the **Student Profile** screen, a screen pops up and alerts the Administrator or Secretary that the student has a Special Ed Disability and **does show** the type of disability.

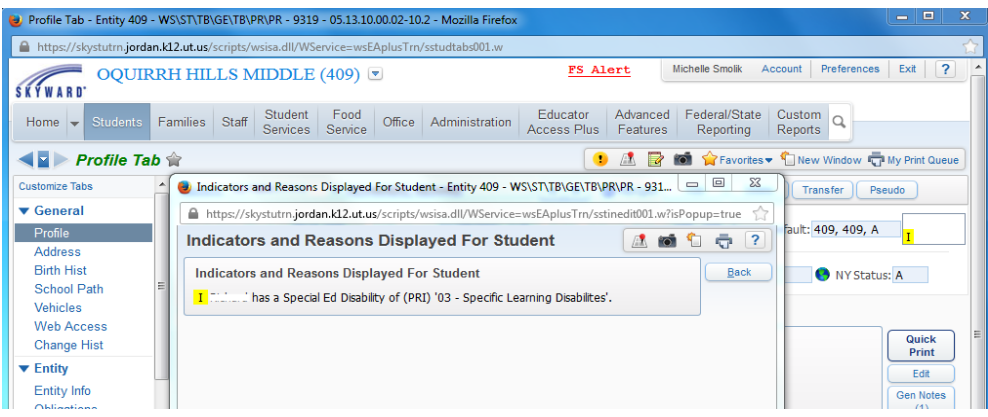